LIMac was established in 1984, when the Mac was introduced. Annual dues for membership are \$36. (*The first meeting is free.*)
For information, contact any of the following:

### Membership

Donald Hennessy (516) 541-3186 aboutlimac@aol.com

### **Technical Advice**

Bradley Dichter (631) 348-4772 bdichter@optonline.net

### Program Coordinator

Rick Matteson rgmlimac @optonline.net

### **Photoshop SIG**

Brian Revere
brevere@optonline.net
(516) 997-5370
MacBasic SIG

Geoff Broadhurst gahoof@optonline.net

### **Multimedia SIG**

Al Zygier azygier@nyc.rr.com

### **Produced using:**

Tex-Edit Plus,
TextSpresso,
Adobe's InDesign,
Photoshop, Illustrator,
and Acrobat.
Fonts are ITC's
Franklin Gothic
Compressed and
Galliard Pro.

## December's Meeting

MacSpeech, makers of *iListen* speech recognition software, was scheduled to give the presentation for December. Unfortunately, they could not make it due to weather.

In spite of that, the meeting was great fun. Bradley did an extended Q&A in which he answered many questions about *Leopard*. There were also quite a few questions about the new iMacs. In addition people asked about other new software such as *Adobe Creative Suite 3*, and, the various flavors of virtualization software, such as *Parallels Desktop*, and VMware's *Fusion for the Mac*.

After the Q&A, we had the raffle and our annual holiday party. People enjoyed the various goodies available and got a chance to spend some time talking and exchanging ideas with other members. We don't get to do this too often, so this was a pleasant change of pace. Members got chance to tell others about their new hardware and software acquisitions, and in turn other members were able to get firsthand feedback on those items which would aid them in making future purchases. (See Photos on Page 3)

Since there was no presentation, I will use this space to talk about another product made by the company of a previous presenter, *SmileOnMyMac*. Their labeling application, *DiscLabel*, is one of the best CD/DVD label-making programs I have seen. Its flexibility is amazing. You can wrap text around the circular shape of the disc in an unlimited number of ways. You can choose one of the included templates (*DiscLabel* includes lots of these) create your own, or edit the templates any way you like. *DiscLabel* allows you to easily import song lists from *iTunes* and include any information you like.

(See screenshots below). (Continues on Page 6)

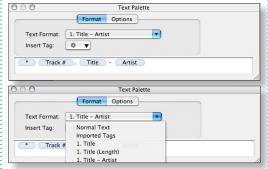

## January's Meeting

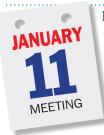

Have you upgraded to Leopard yet? Have you had a chance to delve into all Apple's purported 300 new features in Leopard? Do you even know if Leopard will run on your current hardware? No matter how you answered any of those

questions you're going to get your chance to see *Mac OS X 10.5* put through its paces at this month's meeting. Tom Abruzzo and Rick Johnson from the Walt Whitman Apple Store will be here to show you what *Leopard* can do and how it can benefit you and add to your enjoyment of using your Macintosh, whether for work, play, school or all of those.

Of course, the meeting will open with Bradley's Q&A (with MacBasics' own beginner's Q&A across the hall) and will wind up with our monthly raffle followed by our SIG meetings.

If you want to see what's new in *Mac OS X* 10.5, this meeting's for you. See you there. Arrange Hatteson

### LIMac membership for 2008 is under way!

As a volunteer run organization with no paid staff, we rely on our membership dues to pay expenses such as insurance and \$1820 to NYIT for a year's use of the meeting facility in 2007 and 2008.

Bring your \$36 check made out to *LIMac* and save us 82¢ in billing costs!

### General meeting time schedule:

Meetings are held at The New York Institute of Technology, Building 300 (Anna Rubin Hall), Old Westbury, Long Island.

Meetings start promptly at **7:00 p.m**.

Bradley Q&A 7:00-7:30 p.m.

Beginner's Q&A 7:00-7:30 p.m.

**Featured presentation 7:30–8:20 p.m.** followed by announcements and raffle drawings.

SIG (Special Interest Group) meetings 8:30-10:00 p.m.

Photoshop SIG: Photoshop automation and actions. How Photoshop

operates automatically.

Multimedia SIG: Come join us for training in all of Apple's Video programs!

MacBasics SIG: Basic font management in OS X using Apple's font management tools.

In bad weather, call (516) 686-7789.

The next LIMac board meeting will be at the Plainedge Library, (516) 735-4133,

on Wednesday, January 16th, at 8 p.m.

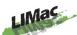

### LIMac Inc.

P.O. Box 2048 Seaford, NY 11783-0180

### President

Bill Medlow archbill@optonline.com

#### Vice President

George Canellis gwc11713@optonline.net

### Treasurer

Donald Hennessy aboutlimac@aol.com

#### Secretary

Bernie Flicker twoflick@optonline.net

# The LIMac FORUM: Editors/Graphics

Mo Lebowitz Loretta Lebowitz moleb@aol.com moleb@optonline.net

### **Board of Directors:**

Rick Matteson
(Program Coordinator)
Albert Zygier
Geoff Broadhurst
George Canellis
Al Choy
Donald Hennessy
Bradley Dichter
(Technical Director)
Scott Randell
Bernie Flicker
Bill Medlow
Harold Silvers

The FORUM is published monthly by LIMac. All contents, except where noted, are copyright ©2008 by LIMac Opinions expressed are the views of the authors and do not necessarily reflect those of LIMac. Contents may be reprinted for non-com mercial use, with due acknowledgment to LIMac. The LIMac FORUM is an independent publication and has not been authorized, sponsored or otherwise approved by Apple Computer, Inc.

Brian Revere

Richard Hickerson

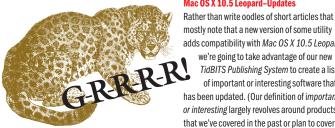

### Mac OS X 10.5 Leopard-Updates

Rather than write oodles of short articles that mostly note that a new version of some utility adds compatibility with Mac OS X 10.5 Leopard, we're going to take advantage of our new TidBITS Publishing System to create a list of important or interesting software that has been updated. (Our definition of important or interesting largely revolves around products

in the future; there's no way this can or should be a comprehensive list.) It's important to note that this list also doesn't include software that runs fine in Leopard without needing an update - don't infer anything if a program isn't included on the list.

We'll add new items to the top of the list, blogstyle, and we'll tweak the modification date each time so those reading via RSS will be alerted when there are changes. We won't be publishing

this article in an e-mail edition of TidBITS, since it will continue to grow over time. Eventually, of course, Leopard compatibility will no longer be interesting, and we'll let the article remain static after that point. Until then, though, here's what we know

For releases that are purely for Leopard compatibility, we won't go beyond listing the name, version number, and link; for those releases that (Continues on Page 3)

WHO'S THAT?

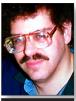

**Bradley Dichter** bdichter@optonline.net

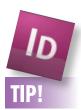

### New Pantone® Color Libraries in Adobe InDesign CS3:

Pantone recently upgraded their Swatches and introduced Pantone Color Bridge, a guide to "bridge" the gap between solid spot colors, CMYK process, and Web color reproduction. New technologies have allowed Pantone to more accurately match CMYK and RGB colors to their corresponding solid spot colors. The greater accuracy of this new Swatch Library was introduced to CS3 applications as "Pantone color bridge CMYK PC," which can be accessed in InDesign CS3 by going to the Options menu of the Swatches panel, and choosing New Color Swatch. In the window the opens,

### **Bradley's Tech Session**

▶ My son sent me a DVD disc which played on my computer. I try to play it on the DVD player connected to my TV and it says the disc is incompatible. Why is that?

There are a couple of possibilities why not. First the DVD was burned as a Mac OS Extended, or an ISO, a hybrid of these two or a *UDF fo*rmat disc, or perhaps a *DivX* format, all of which works on the Macintosh. Your DVD player cannot read any of these **formats**. It is expecting a DVD-Video format disc. Some DVD players can also read a Video-CD and/ or a Super Video CD. The other likelihood is the disc was burned on a DVD-R disc and perhaps the DVD player cannot read this format media. There are some players than can read only the DVD+R format, a type only some burners can burn, less popular on the Macintosh, but has been around longer on the Windows side. Apple has supported DVD-R since the earliest SuperDrives and the more recent can also burn DVD+R as well. You should be able to check the disc label or center clear area for an indication of whether this former blank was a DVD+R or DVD-R. There are also dual layer DVD blanks although the history is a bit reversed, where the first dual layer SuperDrives could burn just DVD+R DL, but the newer types can also do DVD-R DL. In any case, review the owner's manual for your DVD player to see if is designed to read the kind your son has sent you. If you have lost the user guide, it may be possible to look up a PDF version online. You should be able to find a half decent DVD player at Target, Walmart, Best Buy or Circuit City for \$45 or \$55 or perhaps less, that can play DVD-R, +R and Video CDs if your model cannot. See <a href="http://www.target.com/dp/">http://www.target.com/dp/</a> B000F2KUK8/.

▶ I downloaded a Safari update and then I get a dialog box asking if I want to change the passwords. I don't, so I click "No." Now everytime I start Safari, that same window comes up and I keep clicking "No." You should read the dialog box more carefully. It's not asking to change your password, but to allow the new Safari access to your **Keychain** that has stored passwords. If you allow it access, then your password will not be changed and the new Safari should work like

## President's Message

Well, it has been another great year for LIMac and we have terrific presentations lined up through the summer. George Canellis has arranged for Designscapes to donate iPods for the next year, so we will have great meetings and raffles. Thank you, George and Designscapes.

To start off 2008 we will have Tom & Rick, some very interesting and knowledgeable presenters from the Apple Store giving us the latest

By the time you read this, we will be into the new year and I hope only the best for you and your family.

info on Leopard this January. This will be the

which will set the pace for the rest of the year.

week before MACWORLD San Francisco and

the old one, accessing whatever Web sites and whatever cookies you have recorded before with the previous version of *Safari*. Just allow the access and everything should be fine and it will stop bothering you and you don't have to come up with a new password. I suspect you downloaded the new Mac OS 10.4.11 update which included the upgrade from Safari 2.0.4 to 3.0 which is the same generation used in Leopard and was formerly available as a beta version for Tiger. The search is better now. I've authorized my limit of five computers to use iTunes Music Store downloaded songs. Now some of the computers have died so I can't deauthorize them and authorize another. What can I do?

iTunes offers a command for deauthorizing all your computers. It works this way: Launch *iTunes*, select *Music Store*, and click your Account name in the upper right corner of the *iTunes* window. When prompted to do so, enter the password for your Apple ID. At the bottom of the first panel in the Apple Account Information window you'll see the number of computer authorizations you've used. When you reach five authorizations a new (O&A continues on Page 3.)

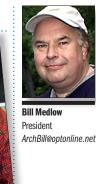

choose "Pantone color bridge CMYK PC" under the Color Mode popup menu. Select the Pantone color you're like to add. and click "OK" to add the new Swatch or "Add" to add several Swatches.

If you've followed along with the steps above, you've uncovered two more "Color Bridge" Libraries in the Swatch Options dialog window under the Color Mode popup - one Library with FC at the end of its name, which is European Color, and the other with UP at the end, which is Uncoated Process. -Jeff Witchel

- ► TechTool Pro 4.6.1 from Micromat
- ► Coda 1.1 from Panic
- ► MPFreaker 1.7.2 from LairWare Software
- ▶ iListen 1.8 from MacSpeech
- ► **DEVONthink 1.3.4**, DEVONagent 2.3, and **DEVONnote 1.9.11** from DEVONtechnologies
- ► Suitcase Fusion 12.1.7 and

Font Doctor 7.3.1 from Extensis

- ▶ Data Rescue II 1.2 from Prosoft Engineering
- ▶ Skype 2.6.0.182 from Skype
- ► LaunchBar 4.3.3 from Objective Development
- ▶ ChronoSync 3.3.6 from Econ Technologies
- ► **Docktopus 1.0.3** from Startly Technologies
- ► VueScan 8.4.48 from Hamrick Software
- ► Keyclick 1.1.9 from Sustainable Softworks
- ► Typinator 2.1 from Ergonis
- ▶ QuarkXPress 7.31 from Quark. The update

also corrects capitalization errors, finds and corrects duplicate words, corrects spacing errors after punctuation, ignores URLs when checking spelling, and ignores words with numbers when checking spelling.

- ► SpamSieve 2.6.5 from C-Command Software
- ▶ Seasonality 1.5 from Gaucho Software
- Nisus Writer Pro 1.0.2 and Nisus Writer
- ► Express 3.0.1 from Nisus Software
- ▶ Saft 10.0.2 from Hao Li

- ► Eudora Internet Mail Server 3.3.5 from Glenn Anderson
- ► Chax 2.0 from Kent Sutherland
- ► NoteBook 2.1 v262 from Circus Ponies
- ► RapidWeaver 3.6.5 from Realmac Software
- ► *Mac* **0S** *X* **10.5.1** from Apple
- ▶ **Photo 7.1.1** from Apple
- ► Final Cut Studio 2 suite from Apple
- ▶ **DiscLabel 5.0** from SmileOnMyMac

(Continues on Page 4)

# More of Bradley's Tech Session

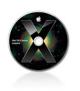

# TIPS!

# Are Your Fonts Ready for Leonar

Ready for Leopard? With the word on the Web being that Mac OS X 10.5 Leopard doesn't support the Classic environment. we asked Sharon Zardetto, author of three Take Control titles about fonts, including the soonto-be-released "Take Control of Fonts in Leopard," to give our readers the low-down on how to make sure old font suitcases from Classic are successfully packed for their trip to the future with Leopard. -Tonval

If you're planning to upgrade to Leopard, but are still hanging on to the Classic environment, it's probably time to let go: reports indicate that Leopard won't let you run it, even on a PowerPCbased Mac (Intelbased Macs can't run Classic even under Tiger). But before you go bravely out into the Leopard world, take stock of your fonts - because if you have old ones hanging around, this

Deauthorize All button appears at the bottom of this pane. If you're sure that you want to deauthorize all your computers, click this button. *iTunes* will ask you if you're really sure. Click Deauthorize All Computers and, as requested, your computers will be deauthorized. Now on any five working computers, select a song, video, or audiobook vou've purchased (in your *Library* or the *Purchased* playlist). Then click the *Play* button and *iTunes* asks you to enter the Apple ID and password you used to purchase the song and that should authorize that computer. You used to have to send an e-mail to Apple and ask nicely to deathorize all your computers to reset things. Another option would be to burn a CD-Audio from your purchases (or as much as will fit on a CD at a time) then reinsert that CD into the computer and re-rip the music into your library as .mp3 or AAC format files and they will not have the FairPlay DRM attached so that any computer can play it.

▶ I have a Power Mac G5 with two internal hard drives. I have *Tiger* and *Classic* on the first drive and want to install *Leopard* on the second drive which has no operating system on it. It does have applications on it, like *Adobe Creative Suite*.

That's not a problem, the installer doesn't have to erase the destination volume. You can then choose, as *Leopard* starts up, to use the Migration Assistant to copy applications from the Tiger volume to the Leopard volume and perhaps everything in your Tiger home folder. The Migration Assistant is not just useful to copy data from one computer to another via *FireWire*. It does not copy the operating system, nor would it try to copy applications already installed with Leopard. You can also try using aliases and have Leopard applications use the data from the Tiger drive in many cases. Aliases don't always work, so you may have to copy data over. I used this mixed method on my Power Mac G5.

▶ I bought *Parallel's Desktop* and a new *iMac*. The library offers audiobooks but only for *Windows*. They will lend you a (compatible) *MP3* player. Do you know why I can't do it on the *Mac OS*?

Well I hope someone explained that you need a copy of Microsoft *Windows XP* or *Vista* 

besides Parallel's Desktop. Anyway, the problem usually is because of the digital rights management or copy protection required with the distribution of the audiobooks or eBooks. They never released a player for the Mac OS that supports this file format. Some files need OverDrive Media Console and or the Windows Media Player Security Upgrade which again are not offered for Mac. For the same reason, you can't take these audiobooks with you on a iPod, it doesn't support this format file. On the other hand, if you burn the audiobooks to a CD-R from the security upgraded WMP while in Windows, you can then enjoy the CD in your car, on the Mac and iTunes can rip the files to regular .mp3 files which can sync to a iPod.

▶ I put my computer to sleep and sometimes I come back and the fans are going full blast and the Mac has locked up and I have to shut it off. Why is that? Usually the only thing running is *iCal*.

It's an imperfect world. My G5 won't sucessfully come back from a long sleep. One sure thing that will screw with sleep is putting the Mac to sleep if an Internetusing program is running, like a browser or e-mail. A connected file server or many USB devices can cause a problem as they disconnect. It can take a while to troubleshoot the problem. It could be hardware inside or outside your Mac or it could be software running that is obvious in your dock or not so obvious things like assorted startup items and preferences. USB Flash drives or digital cameras, if left connected could cause this. Try a safe boot with everything unplugged and see what happens when you put it to sleep. Try creating a test user account and log in as that to see if that works. It could be a Widget causing the problem, even when you are not viewing the Dashboard. It's nice when it works but so many people can't get deep sleep working. As for iCal, it will periodically go on the *Internet* to update and subscribed calendars like US Holidays for example. Of course a alarm could trigger (O&A continues on Page 6)

could be your last chance to straighten out your font suitcase files for free, using Apple's ancient Font/ DA Mover utility, which you can still run under Classic.

Two types of font files that predate Mac OS X are still totally useable, but possibly prone to problems: Mac TrueType suitcases and PostScript Type 1 suitcase files (the "screen font" companion files to the "printer font" files). Both of these

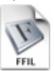

suitcase-type files have icons that are stamped FFIL and are identified as "Font Suitcase" as their Kind in the Finder

These elderly font files might have inherent internal problems (for the most part, those can be identified, although not fixed, by Font Book's automatic validation process), but the problems I'm referring to here are user-introduced ones.

Pack Your Sultcases

Pack Your Suitcases for Leopard

To use old fonts in Leopard without trouble, make sure that your suitcase files are:

Continues on Page 4)

### (Continued from Page 3)

- ▶ **PhoneValet 5.3.1** from Parliant Corporation
- ▶ Ovolab Phlink 3.6.1 from Ovolab
- ▶ DropDMG 2.8.2 from C-Command Software
- ► **BBAutoComplete 1.5.1** from C-Command Software
- ▶ Reunion 9.06 from Leister Productions
- ► Fetch 5.3 from Fetch Softworks. This is a major release that offers full Leopard compatibility, a redesigned look-and-feel to integrate
- better with Leopard, support for moving files via copy and paste, and a host of other fixes and enhancements.
- ► REALbasic 2007 r5 from REAL Software
- ▶ Curio Professional 4.1 from Zengobi
- ▶ Path Finder 4.8.2 from Cocoatech
- ► Garage Sale 3.4.1 from iwascoding
- ► Lingon 2.0.2 from Peter Borg
- ► **Netflix Freak 2.6.1** from The Little App Factory
- ► NovaMind Express, Pro, and Platinum 4.0.14 from NovaMind Software.
- ► iSync Phone Plugins 5.0 and FoneLink 1.2 from Nova Media
- ► Art Text 1.2.4, Live Interior 3D 1.4.1, and Mail Factory 2.5.4 from BeLight Software
- ► **Keyboard Maestro 2.1.3** from Stairways Software
- ► *TinkerTool 3.8* from Marcel Bresink Software-Systems

- ▶ Butler 4.1.3 Transient from Peter Maurer
- ► **CPU upgrades** and more from Sonnet Technologies
- ► **PDFpen and PDFpen Pro 3.3.1** from SmileOnMyMac
- ► **CrashPlan v10.27.2007** from Code 42 Software
- ► Sandvox 1.2.4 from Karelia Software
- ➤ **Synchronize Pro X 5.1.3** from Qdea (*Continues on Page 5*)

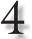

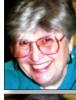

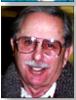

Helen and Sheldon Gross shel9@verizon.net

Note: Sore Eyes site referrals are for your information only.
Neither the Grosses nor LIMac endorse any of the sites or their products.

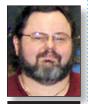

George Canellis gwc11713@optonline.

### Sore Eyes

I just read a three-page article in the NEW YORK TIMES about the challenge. Google is pushing to replace Microsoft as our main application source. The information was detailed enough to make me stop and think.

We have had a *Gmail* account along with several others for some time now, and really couldn't explain why we bother. Of course, we use the Mac *Mail* program and we have just added the *Gmail* account to that list, so it seemed to make very little difference which e-mail account we use. But when we traveled to China last year, we discovered that our main provider, Verizon, was not on China's approved list. Although we were able to receive all our e-mail no matter from where it had been sent, we were unable to send replies or new messages through Verizon. We sent our mail through *Gmail* or *Yahoo*, which were approved companies.

Last year the provider, Taconic, available to us in our upstate home, was purchased by Fairpoint Communications. Although Fairpoint is a large and more extensive company, it seems to have difficulty in recognizing our

e-mail at times. Like a car repair, this problem only appears when there is no one around to fix it. Fairpoint is in Connecticut and their technical advisers who speak Macintosh in New York are few and far between, especially on weekends, which is when we are there. *Gmail* again comes to the rescue.

At any rate, I was interested enough to try out the *Google Desktop* settings. This article was written in the word processor available at *docs. google.com*. The advantage to this is immediately apparent. I wrote it at one location and when I save it it will be on the Internet, and therefore available when I travel to another location. I should be able to save a backup on the computer at home as well. In fact, I was able to do a word count which is not on the menu bar. I went to the *Help* function and, of course, the answer was under the file section on the menubar, along with many other wonderful options. *Pm sold*. When my copy of *MSWord* is too old, I'll use this system exclusively.

Now, I must figure out how to get back to an old article. Then I'll try out the spread sheet.

solutions feature a flexible high-performance

## **User Group News**

The following is just a small sampling of the vendor offers available to LIMac members. Please visit the LIMac Bulletin Board at www. limac.org/invboard/ for an up-to-date list.

The AppleWorks User Group is the international association of thousands of members in the United States and 51 other countries dedicated to supporting AppleWorks and ClarisWorks users. AWUG is liquidating its supply of the *AppleWorks Journal CD* Compendium, a four-CD set that contains PDF copies of all 16 years (160 issues) of the AppleWorks Journal. Normally listing for \$159, AWUG is closing this compendium out at \$29.95, plus \$2 shipping and handling. www. awug.org/shop/merchant3.html. This offer is valid through January 18, 2008. FirmTek provides innovative SATA storage solutions for Macintosh users. These whisper-quiet 2-bay and 4-bay external hot swap enclosures are cutting-edge award winners. FirmTek provides SATA host adapters for current and legacy Macintosh computers, as well as PCs. These

interface for backup, audio/video editing and increasing storage capacity. (Hard drives must be purchased separately.) FirmTek offers user group members 15% off on their External Storage Bundles only, ranging from \$259.95 – \$629.95. For your discount, enter the coupon code into the Comments section of FirmTek's order form when the order is processed. Send your questions to sales@firmtek.com. http:// firmtek.stores.yahoo.net/extbundle.html. Coupon code: . This offer is valid through January 31, 2008. Stellar, a market leader in the field of data recovery since 1995, proudly announces the new Stellar Phoenix Macintosh - quick, simple and powerful data recovery software for crashed Macintosh hard disks. It helps recover data from damaged, deleted or corrupted volumes, and from initialized disks. For product details, go to: www.macintosh-data-recovery.com. A special

discount of 25% for all MUG Members. www.

(User Group News continues on Page 6)

# Limited to a single type of font.

An older suitcase might contain both Mac TrueType and older bitmapped fonts; you should have the TrueType fonts alone in one suitcase, and the bitmapped fonts alone in another if they're serving as the companions for PostScript Type 1 fonts.

Confined to a single font family, but with all its faces. Wolfson, Wolfson Bold, Wolfson Bold Italic, and Wolfson Bold Italic all go in one suitcase; Wolfson Gothic is a different family and goes in a different suitcase file.

# Named for the font family within.

Don't succumb to "MyFavorites" because that's just not helpful, even if your taste won't ever change.

In addition, although pre-Mac OS X systems allowed "loose," non-suitcased font files (a single TrueType face, for instance), Mac OS X can't use that kind of file, and it must be put into a suitcase.

If you remember the ease with which you could manipulate fonts and suitcases under Mac OS 9, you'll be disappointed that you can't do that under Classic – because Classic isn't really an operating system, it (Continues on Page 6)

### (Continued from Page 4)

- ► NoteTaker 2.0.0 and NoteShare 1.6.0 from AquaMinds
- ► TextSoap 5.7.1 from Unmarked Software
- ► **Preferential Treatment 1.1.8** from Jonathan
- ➤ EMC Retrospect 6.1.138: Minor changes for Leopard, which include an important note that this version is needed for Intel-based Macs with Leopard installed when you handle a full system
- restore or duplication.
- ► FileMaker Pro 9.0v2 and FileMaker Pro
- 9.0v2 Advanced Updater from FileMaker Inc.VMware Fusion 1.1 Release Candidate from
- VMware Fusion 1.1 Release Candidate fro VMware
- ► **QuickBooks Pro 2007** (latest software patch) from Intuit
- ► Teleport 1.0 from Abyssoft
- ► Quicky and nQuicky wireless drivers from QuickerTek
- ► **DoorStop X 2.2** and Who's There Firewall **Advisor 2.2** from Open Door Networks
- ► GoodPage 1.3.1 from TARI
- ► **Sound Studio 3.5.5** from Freeverse and Felt Tip Software
- ► Snapz Pro X 2.1.2 and WireTap Studio 1.0.1 from Ambrosia Software: the Snapz Pro XT update includes a variety of other minor fixes and enhancements. The WireTap Studio update adds an export drop zone for the iPhone, provides

more granularity for the VU meters, and includes various other bug fixes and enhancements.

- ▶ Parallels Desktop build 5540 from Parallels
- ► Interarchy 8.5.4 from Nolobe
- ➤ OmniWeb 5.6 from The Omni Group: Includes a new WebKit-based browser engine for faster rendering performance, the capability to view PDFs in browser windows, a new automatic software update mechanism, improved plug-in and (Continues on Page 6)

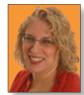

**Hene Strizver** Ilene@thetypestudio.com llene Strizver, founder of The Type Studio, is a typographic consultant, designer, writer and specializing in all aspects of typographic communication, from the aesthetic to the technical. Hene conducts Gourmet Typography Training internationally. For more information, visit www.

thetypestudio.com.

## Double Spaces Between Sentences...NOT!

# Double Spaces....NOT! Why we do it.

Why is typing a double space after the end of a sentence such a common practice? And why do so many writers still deliver copy this way? The answer: typing class! This is how most of us were taught to type (and still are, in many cases). The two-space habit is based on the limitations of typewriters; specifically, of typewriter fonts.

Typewriter fonts are *monosfaced*, which means that every letter, whether it's a wide letter such as 'm' or a narrow letter like 'i', takes up the same amount of space. This makes for very open-looking spacing, so the convention of adding an extra space between sentences was established to achieve a noticeable separation between sentences.

Conversely, nearly all computer fonts (except Courier) have *proportional* spacing, which means that the width of the characters and the spacing surrounding them are in proportion to each other. Proportional spacing results in a more even, balanced appearance. Because of this, a single space is enough to create the necessary visual separation between sentences.

### No More Seeing Double

Since we're working in the digital age, you are now the typesetter as well as the designer. It's your responsibility to make sure the final copy is free of double spaces. Here are some suggestions to help achieve this:

- Educate the authors and editors who provide your copy about the differences between typing and typesetting, and request that they deliver typeset-ready copy *without* double spaces.
- If your copy already has double spaces, use your application's search-and-replace feature to replace double with *single* spaces.
- Make sure to check any additional or corrected copy you might receive, especially if it arrives in e-mails or other casually typed sources which are apt to contain double spaces.
- Request that all proofreaders and copy editors who review your work flag double spaces as errors.
- Double-check your work before it goes to the

printer or is posted on the Web. It's easy for an extra space to be overlooked during the design process, but someone is sure to see it in the final!

This boy was well dressed, too well-dressed on a weekday. This was simply astounding. His cap was a dainty thing, his close-buttoned blue cloth roundabout was new and natty, and so were his pantaloons. He had shoes on – and it was only Friday. He even wore a necktie, a bright bit of ribbon. He had a citified air about him that ate into Tom's vitals.

This boy was well dressed, too well-dressed on a weekday. This was simply astounding. His cap was a dainty thing, his close-buttoned blue cloth roundabout was new and natty, and so were his pantaloons. He had shoes on – and it was only Friday. He even wore a necktie, a bright bit of ribbon. He had a citified air about him that ate into Tom's vitals.

Top: Text is incorrectly set with two spaces between sentences, which creates distracting gaps within the copy. Bottom: Using a single space between sentences results in a more even texture. (Text is excerpted from "The Adventures of Tom Sawyer," by Mark Twain, and set in ITC Golden Type.)

Much has changed along the journey from typewriters to setting type on computers. Still, there are a number of typewriting conventions that are no longer relevant, but which stubbornly refuse to go away. At the top of this list is the practice of putting two spaces between sentences. Forget about tolerating differences of opinion: typographically speaking, typing two spaces before the start of a new sentence is absolutely, unequivocally wrong.

### LIMac's Privacy Policy:

**General Information Collection:** LIMac acquires mailing and e-mail addresses from our members and no other outside sources in order to communicate with our membership. We use this information to send out the LIMac FORUM and to send occasional notices. **Disclosure to Third** Parties We do not disclose mailing addresses, e-mail addresses or any other confidential information to third parties.

Questions If you have any questions concerning LIMac's Privacy Policy, please e-mail them to about-limac@aol.com. №

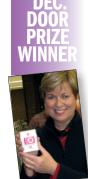

At our November Salten Hall meeting, **Keven Penna**, a recent LIMac member, won the prize.

Send your \$36 check to: Long Island Macintosh Users Group, P.O. Box 2048, Seaford, NY 11783-0180

### (Continued from Page 5)

JavaScript performance, and more localizations.

- ➤ PasswordWallet for Macintosh 4.2 from Selznick Scientific Software: Also enables you to export your passwords to your iPhone with the \$10 PasswordWallet for iPhone (and iPod touch) add-on.
- ➤ **1Password 2.5** from Agile Web Solutions: A significant update that also adds a refined lookand-feel, a new Wallet feature for credit cards,
- the capability to export passwords to the iPhone, and more.
- → DragThing 5.9.1 from TLA Systems: Also includes optional icon reflections, Leopard-related themes, display of EXIF photo data in previews, and the capability to insert and rearrange items by dragging.
- ▶ PopChar X 3.3 from Ergonis
- ▶ Phlink 3.6 and GeoPhoto 1.6 from Ovolab
- ► EyeTV 2.5.1 from Elgato: EyeTV 2.51.
- goes beyond *Leopard* compatibility to add specific support for **Cover Flow, Quick Look, iChat, and Spaces.**
- ► SOHO Organizer 6.5.2, SOHO Notes 6.5.2,
- ► SOHO Business Cards 2.5.1 from Chronos
- ► Simon 2.3 and Caboodle 1.1.2 from Dejal Systems
- ► Freeway 4.4 from Softpress: Also adds support for Quick Look.
- ▶ iDive 1.8.6 and PulpMotion 1.4.6 from

### Aquafadas

- ► **Merlin 2.5b2** from ProjectWizards: Also includes supports for **Quick Look**.
- ➤ ConceptDraw Mindmap 5.2 from CS Odessa: Includes support for Quick Look and Cover Flow, and can export to iCal in Leopard only.
- ▶ iPresent It 2.0 from ZappTek
- ▶ Svnk 6.3 from Decimus Software
- ➤ **Timbuktu Pro 8.7** from Netopia: A \$4.95 (Continued on Page 7)

### (Fonts from P. 4)

just pretends to be under pre-Leopard systems. But what you can do is download Font/DA Mover 4.1, last updated for System 6 (no, that's not a typo!) and run that under Classic to clean up your old suitcase files.

Sometimes you just have to go back before you can go forward!

# Discretionary Line Breaks:

There are so many new features in InDesign CS3 that it's easy to lose track of some of them. One I'd like to draw your attention to is the new discretionary line break.

Like a discretionary hyphen, the discretionary line break ("DLB" from here on out) finesses where and how InDesign breaks a line of text if that line must be broken and wrapped. The difference between the two is that the former, the discretionary hyphen, breaks with a hyphen while a DLB just breaks, sans

DLBs are useful as occasional substitutes for manual line breaks or soft returns. When you insert a manual line break with Shift+Return/

### (December's Meeting continues from Page 1)

The application also includes a great collection of clip art for just about any theme you can think of. If this is not enough, you can use your own clip art, import album art from *iTunes*, or even use pictures from you *iPhoto* library. *DiscLabel* (and in fact all of the SmileOnMyMac software) has complete *iLife* integration.

In addition to making labels for CDs and DVDs, *DiscLabel* can make labels for mini CDs, business card CDs, jewel box cases, VCR tapes, and VCR cases, as well as inserts and booklets

for these. There are other labels (too numerous to mention) it can create.

If you need hand holding, SmileOnMyMac even has a tutorial video on their Website.

OK, you get the idea, I like this program. You can find out why first hand by downloading the demo from *smileonmymac.com*.

Oh, by the way, there is a discount for LIMac members: just go to www.smileonmymac.com/limac and click on the Purchase link.

Shift+Enter, you force a line of text to break and wrap to the next line. The initial effect between the two is identical. However, should your text reflow, a manual line break will not automatically roll back up; you could be left with awkward breaks in the middle or even beginning of a line. By contrast, a DLB has no effect unless it approaches the end of a line; if your text reflows such that the DLB is not close to the end of a line, the DLB-created break becomes inert again and the line doesn't break at that

When would you use it? Well, in episode 60 of the InDesign Secrets Podcast Anne-Marie provides a perfect example: URLs. Left to its own devices. InDesign will break a URL wherever is convenient and with a hyphen. Sticking a hyphen arbitrarily into a IIRI isn't the best idea because readers may not realize the hyphen isn't an intended part of the IJRI. -Pariah S. Burke

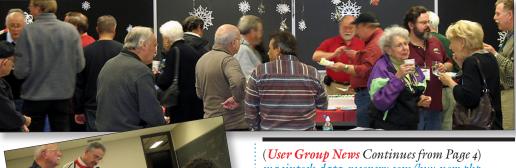

(User Group News Continues from Page 4)
macintosh-data-recovery.com/buy-now.php
Coupon Code: This offer is valid
through January 31, 2008.

Eltima Software is a global software development company, specializing in Flash software development for Mac users. All flashers will see the true value of Flash Decompiler Trillix for Mac, Flash Optimizer for Mac and SWF & FLV Player for Mac. With these products, managing Flash files is easy: decompile, compress or just play them back! Regular prices for Eltima's Flash software range from \$19.95 – \$99.95. Using the coupon code gives user group members 20% off. http://mac.eltima.com/ Coupon (User Group News Continues on Page 7)

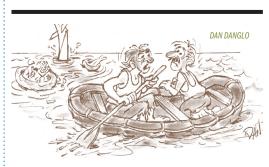

"I bet my junk mail is really going to pile up."

### (Continued from Page 6)

upgrade from previous 8.x releases to obtain Leopard compatibility. You need the serial number and the activation code to purchas

- ► **KeyCue 4.0** from Ergonis: Major release that also makes it possible to click the keyboard shortcuts revealed by the utility's cheat sheet.
- ► Miro Public Preview 3
- ► Hazel 2.1 from Noodlesoft: Also includes
- several new actions for creating aliases and revealing files.
- ► Radioshift 1.0.3 and Fission 1.5.2 from Rogue Amoeba
- Audio Hijack Pro 2.8 Preview and Airfoil 2.1 Preview from Rogue Amoeba: The Instant Hijack component is not yet supported on Leopard. -TidBITS Staff

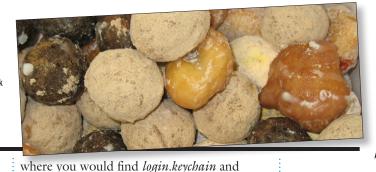

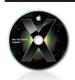

### Leopard Tips – The Dock and the keyboard:

If you've been reading my tips over the years, you'll know I'm a huge proponent of the keyboard; I use it whenever possible instead of the mouse. One of the nice changes in OS X 10.5 is that the Dock is now more easily used via the keyboard. In prior releases of OS X, you could activate the Dock by pressing Control-F3, use the Left and Right Arrow keys to select an icon, then press Return to open that item (or the Up Arrow key to show its Dock menu).

While this still works in 10.5, there's a better way that doesn't require nearly as much key pressing. After pressing Control-F3 (assuming you've previously enabled full keyboard access by pressing Control-F1), just type the first letters of the program (or file/folder on the right side) whose icon you'd like to select. The Dock will highlight matches

### (O&A continues from Page 3)

a failed wake from sleep which could include polling Apple's *Mail* for an invitation. If you have published your calendar(s) on *.Mac*, that would also cause a problem with sleep.

▶ You talked before about deleting Keychains and I tried that, but when I went to the Keychains folder, there was nothing in it. I'm still having some problems here or there on the Web that I think are related. Can I delete the whole folder? You should not delete the folder, but only the contents. There are two folders for Keychain files, one in your /Library/Keychains/ where you would expect to find your System.keychain and in your home folder ~/Library/Keychains/

Keychain...), left unlocked to hold your passwords. Your Web problems may be related to cookies and not passwords stored in the Keychain. Try deleting the cookie for the Web site in question or try a different browser, like Firefox 2.0.0.11. The retail \$75. Great laptop support: www.inclinepro.

perhaps Microsoft\_Intermediate\_Certificates.

In the invisible */private/folder*, you could

also have (inside the /private/var/db/com.

symantec/subfolder) another keychain. The

login keychain in your home folder is usu-

use Keychain Access in your /Applications/

and make a new one (also File menu New

*Utilites* folder to delete it entirely (*File menu*)

ally the one with the problems. You can

(*User Group News continues From Page 6*)
Code: This offer is valid through January 31, 2008.

Most user group members love to shop for great deals on discontinued or older accessories and parts & pieces. The MUG Store is a great place to do exactly that. www.applemugstore.com/mugstore/blowouts.php Remember that everything you buy means points for LIMac to spend any way we want! Great values at: www.applemugstore.com User ID: . Password: classic. This offer is valid through February 29, 2008.

Choose from AKVIS Retoucher, Chameleon, Coloriage, Sketch, Frame Suite, Enhancer, Noise Buster, Stamp, Decorator and LightShop. All of these are plug-ins to Photoshop, and some of them also have stand-alone editions. Try this software during the trial period, and decide if you want a full version. A special offer for Apple User Group members on all AKVIS programs ranging from \$49 to \$117 with 25% off any order! It works for any type of license including Home, Home Deluxe, Business. (Exception: the bundles are not included in this offer.) www. akvis.com Coupon code: . This offer is valid through February 29, 2008.

With the Inclinepro, Mac aficionados now have a laptop support system that meets their needs for function and style. Laps and laptops stay cool resulting in comfort for the user and longer battery life. Set up your office anywhere and benefit from the Inclinepro's ergonomic design and ultra-light construction. A cooler computer and sexy low-profile design make the Inclinepro an essential accessory for every Mac owner. Exclusive user group 20% discount off

retail \$75. Great laptop support: www.inclinepro com Coupon code: . This offer is valid through February 29, 2008.

TaskPaper is for Mac users who want a simpler way to stay organized and get things done. It is a simple to-do list that's surprisingly adept. Unlike other complex solutions, TaskPaper's text-based interface is focused on paper-like simplicity. "It's a very simple, but intriguing and original concept. I've been using it for a few weeks, and it's definitely worth a look." – John Gruber. User group member price is \$12.32, which is 35% off retail. www.hogbaysoftware. com/products/taskpaper Coupon Code:

. This offer is valid through February 29, 2008.

Fastforward Software has produced Galder (a new board puzzle game), FinanceToGo (the intuitive double-entry accounting software), and QuickSnap (the easy-to-use screenshot utility). This is an exclusive offer only for Apple User Group members offering FinanceToGo for \$35.95 (SRP \$44.95), Galder for \$15.99 (SRP \$19.99), and QuickSnap for now \$11.95 (SRP \$14.95). This is 20% off each product. No coupon code needed. www.fastforwardsw.com/promos/amug.html. This offer is valid through February 29, 2008.

Mireth Technology produces easy-to-use software for the Mac, including ShredIt – File Shredder, NetShred - Internet Track Eraser, and iVCD - DVD, VCD, SVCD burner. Mireth is well known in the industry for providing robust, well-tested products and outstanding customer support. Take advantage of this Apple User Group member discount coupon and save 25% (User Group News continues on Page 8) as you type. The matching is based on the full name of the program as shown in the Finder, so you may want to do some renaming to make this easier - for instance, removing the word Microsoft from the names of the Office 2004 applications will let you just type Exc, Powe, or Wor to select those icons (otherwise, you'd have to type out Microsoft, or use the arrow keys to get to the icon you want).

Once the Dock is active, you can use the keyboard to not only select items, but also entries in their Dock menus - or in the case of Stacks, the Stacks' content. For example, press Control-F3, type Down (assuming you've got a Downloads stack in your Dock), then press Return. The Downloads Stack will pop up out of the Dock, and you can now use the same type-a-few-letters-ofthe-item's-name trick to select something Cont. on Page 8)

### Cont. from P. 7) in the Stack. Once you have an item selected, press Return to open it.

### Create sidebar shortcuts from open/save dialogs: Del.icio.us

The sidebar has always been a convenient place to stash things, and now 10.5 makes it even easier to add things to the sidebar: you can do so (to the Places section) from any Open or Save dialog. Just drag and drop the object you'd like to add into the Places section of the sidebar. I use this trick to temporarily add directories I'm working with on a given project - the first time I go to save something, I can just drag the folder to the sidebar, and then future saves (if I ever navigate out of the destination, of course) are made easier via the sidebar.

When the project's done, I just remove the folder from the sidebar. -Rob Griffiths (Macworld)

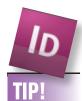

Adobe InDesign CS3 handles corners in dashed strokes like Illustrator can't: Have you tried creating a dashed coupon border in Illustrator? It doesn't work all that well using a Stroke with dashes because the corners usually don't

## More of Mac User Groups News

(User Group News continues from Page 6) off the regular prices for Mireth Software that range from \$15.00 to \$39.95. For details, free trials and purchases visit www.mireth.com Coupon code: . This offer is valid through March 31, 2008.

Join the Peachpit Club. You can save 25% on all Peachpit books by becoming a Peachpit Club Member. Membership is free and easy. All you have to do is answer a few questions in Peachpit's online survey, which you can access from any book page. After you fill out the survey, you'll save 25% on top of the user group savings you receive by entering the coupon code at checkout. (You cannot use this discount in conjunction with any other coupon codes.) Coupon Code: (case-sensitive)

www.peachpit.com

**Prosoft** is dedicated to creating professional quality software designed to be easily used by both novice and expert users. Prosoft adopts the role of being data advocates, fighting to preserve data and prevent data loss. Prosoft offers a 25% discount to all MUGs using the special MUG discount code. Their products include: Drive Genius – maintain, manage and optimize your hard drive; *Picture Rescue* – digital picture recovery; *Data Backup* – backup made easy; Data Rescue – emergency file recovery; and TuneTech for iPod – maintain, manage and optimize your iPod. www.prosofteng.com.

O'Reilly Publishing is offering new and better discounts. User group members can get a discount of 35% off all books and PDFs from O'Reilly, No Starch, Paraglyph, PC Publishing, Pragmatic Bookshelf, SitePoint or Syngress books that are purchased directly from O'Reilly by phone or online. Add in free shipping for orders over \$29.95 and the offer gets even better. Order from the O'Reilly Store online www. oreilly.com/store/ or by phone at I-800-998-9938. Online Code:

Adam and Tonya Engst of TidBITS are continuing their sixteen years of supporting user groups with a special 10% discount for all orders in their new Take Control electronic book series. Take Control ebooks provide highly practical,

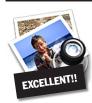

### How to better visually enjoy the FORUM:

Your Editor prefers you to use Preview (with OSX) or PostView (www.metaobject. com/Products.html#PostView) for reading the FORUM.pdf

 excellent programs that handle.pdf files with more visual accuracy than Adobe Reader! (Also read their *Help* files to discover the many tools and techniques they have available.)

You'll be happily surprised!

tightly focused, inexpensive help from leading Macintosh authors. Titles are delivered in PDF layout with active links, and are optimized for viewing and printing. The user group code to take advantage of this generous offer is . www.takecontrolbooks.com

Do you own or work in a Mac-based small business that has grown out of it's computerized checkbook? Have you grown tired of creating invoices using *InDesign* or *Word*? If you think you are ready to move beyond your shoebox, MYOB has the right tool for you at a great MUG discount. MYOB, Inc., the leader in Mac small business management, has just released MYOB FirstEdge, a new Mac only product that will help you run your business quickly and easily. MUG members get \$25 off the regular price of \$99 on First Edge or \$100

off AccountEdge. www.myob.com/us/ Actoris Software's Xpress Schedule is THE Macintosh tool for preparing employee work schedules. Create better schedules in less time, print schedules and even send them to your staff by email or text message. Food Cost Manager is a complete back office solution for food service businesses. Manage your inventory, calculate recipe and menu costs, and prepare nutritional information for your customers. *Xpress Schedule*, regularly \$99, is available for a special Apple User Group price of \$74, and Food Cost Manager, regularly \$249 is available at \$185, that's a 25% discount. Get the user group order form at www.actorissoftware.com/mug and then e-mail your order to *sales@actorissoftware.com* Mushkin Perfect Match products for Apple are specifically designed for Mac users. They have been creating enhanced memory for more than a decade, and believe in providing the highest quality products at the best value. Mushkin PerfectMatch upgrades are the smart choice. They carefully select components and program each module to match the manufacturer-installed memory and provide guaranteed compatibility. A user group Web store is now available with the same pricing given to resellers (discounts of 20-40%) insuring the best possible price for all Mushkin Mac products. Visit Mushkin's special User Group Store. www. mushkin.com/doc/deals/appleusergroups/. Starting with the February 2007 issue, *MacAddict* has become *Mac|Life*, the new Mac magazine that changes all the rules. This publi-

cation recognizes Apple's dynamic role in work, play, and life, and will appeal to core Apple users. Mac Life is the ultimate magazine about all things Apple. *Mac Life* is offering a one-time Apple User Group member charter subscription rate of \$14.95 for 12 issues, a savings of 40% off the basic subscription price. www.maclife.com/

mugsub 🕅

line up too well (if at all). An option in InDesign solves this cornering problem beautifully. To try it for yourself, select an object with the Selection tool (V). In your Stroke panel, press the pop-up menu next to Type (style of Stroke) and select any of the three kinds of Dashes. In the Corners section. press the pop-up menu and select None to simulate the way Illustrator handles dashed corners. Press the pop-up menu again and you can choose from among three different ways to adjust Dashes and/ or Gaps to create coupon corners that are perfect.

Of course, there is a way to make coupon borders with perfect corners in Illustrator, but that's another tip. -Jeff Witchel